## 請先到學校首頁,點選【Gsuite 彰化】

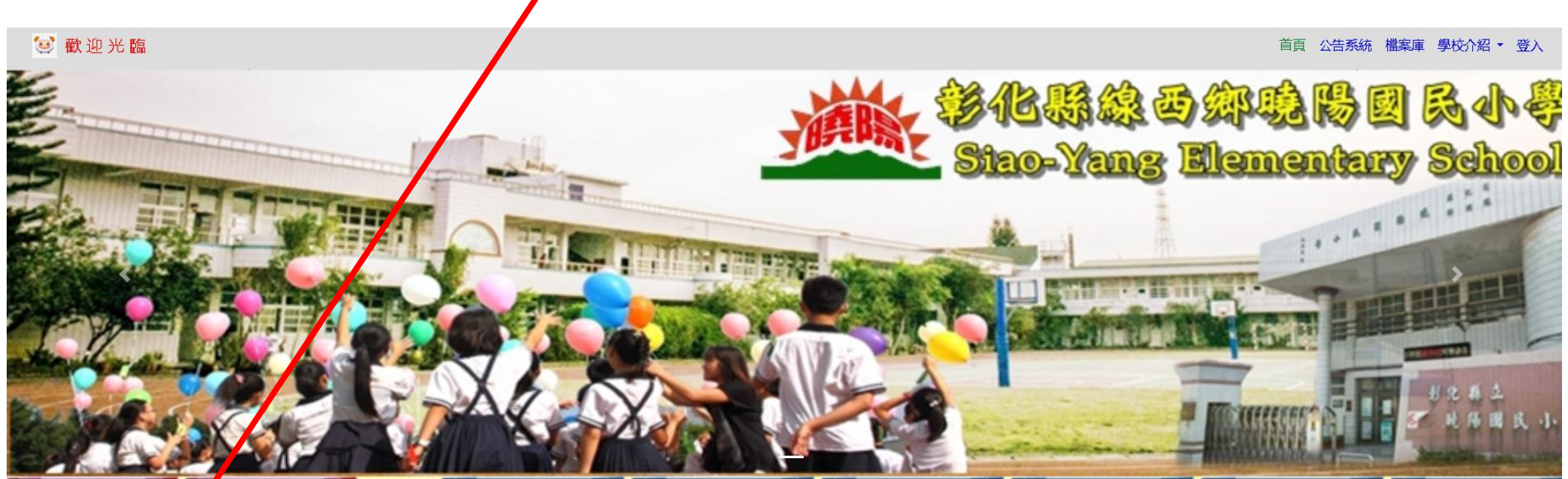

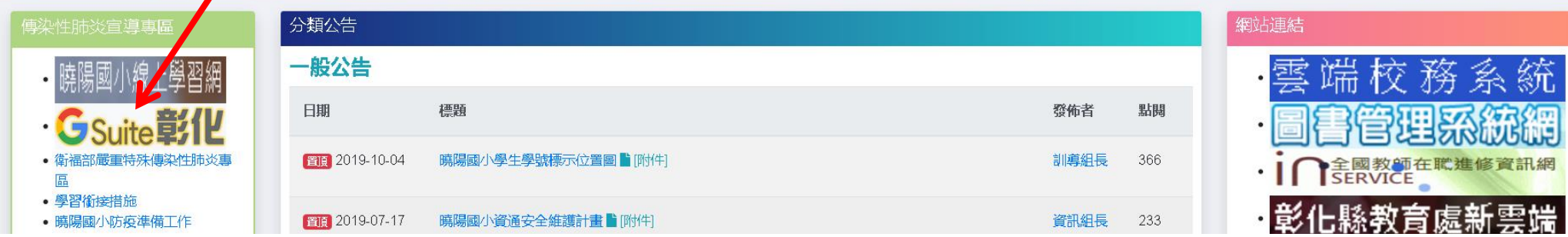

纒

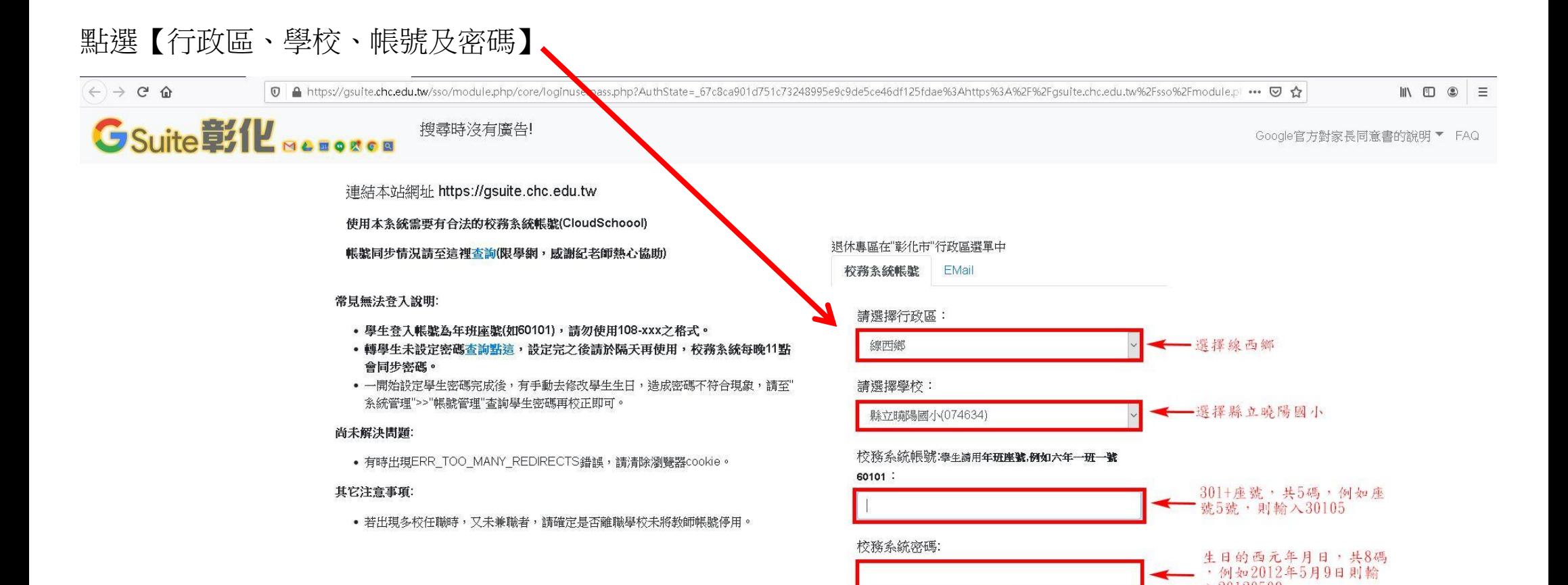

120120509

登入

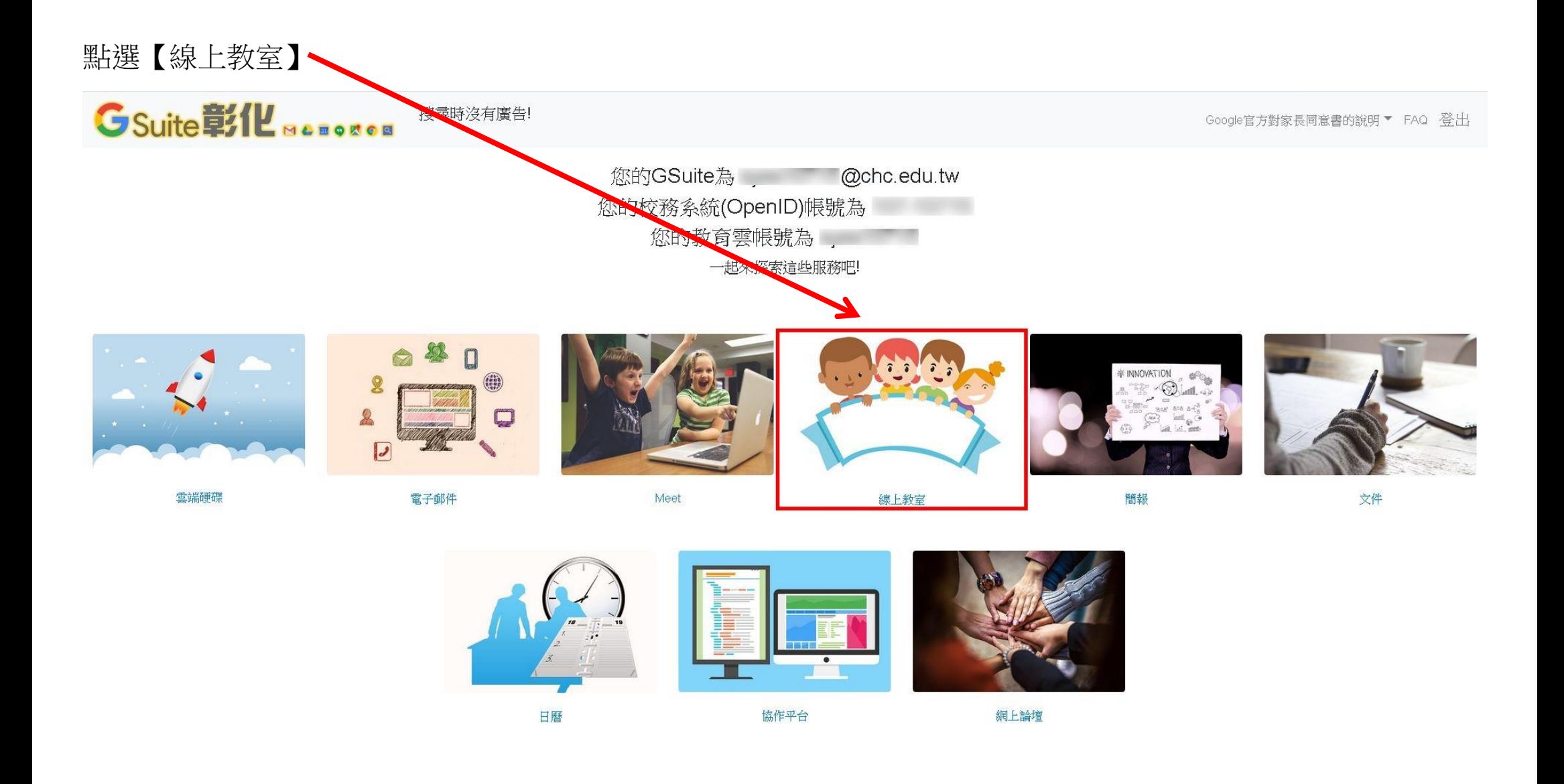

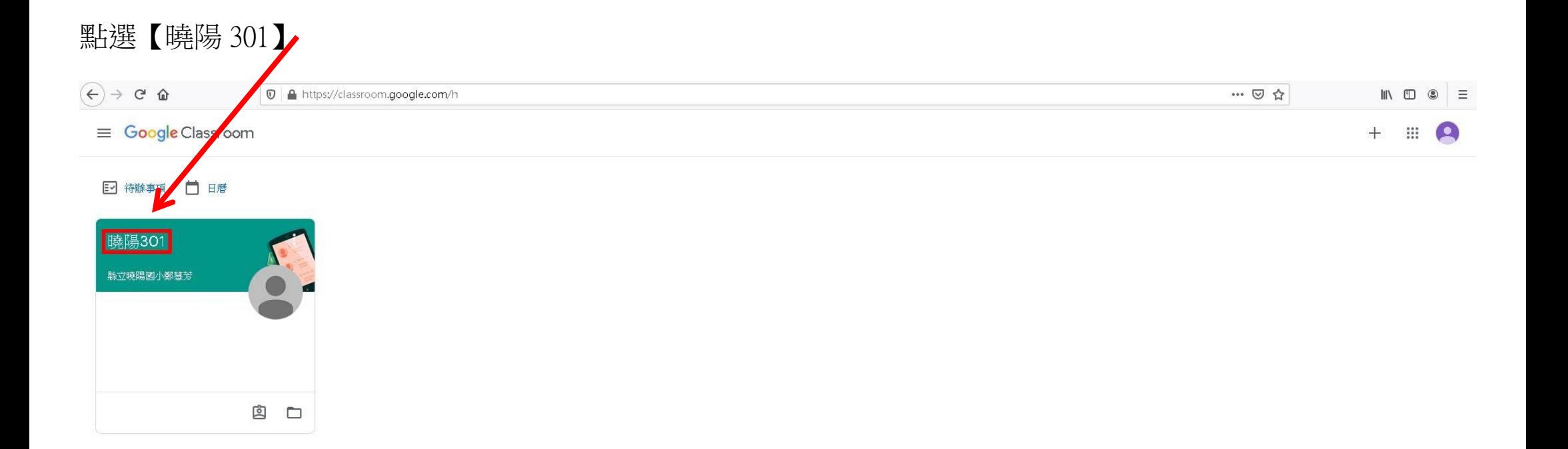

## 查看老師交代的事項、課程、作業等訊息

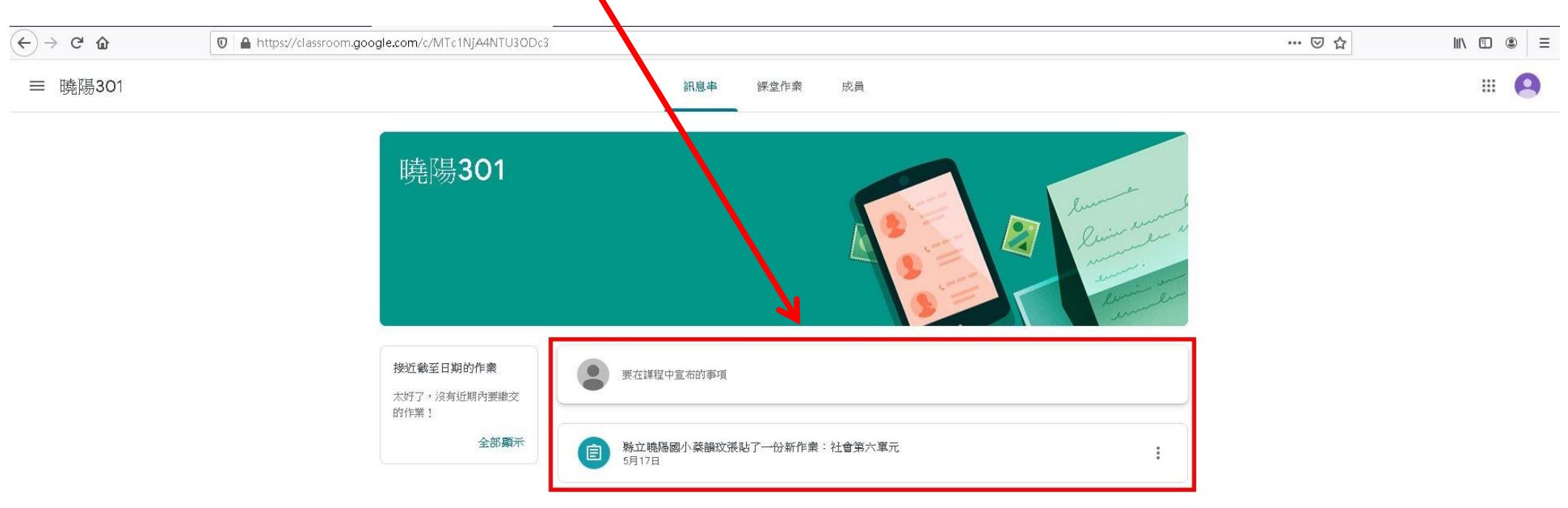